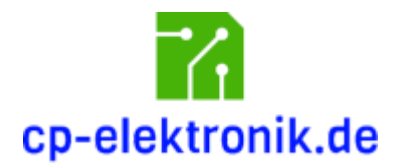

# 8-Kanal Multiprop Encoder für F-14 und Sender der FC-Serie

Bedienungsanleitung

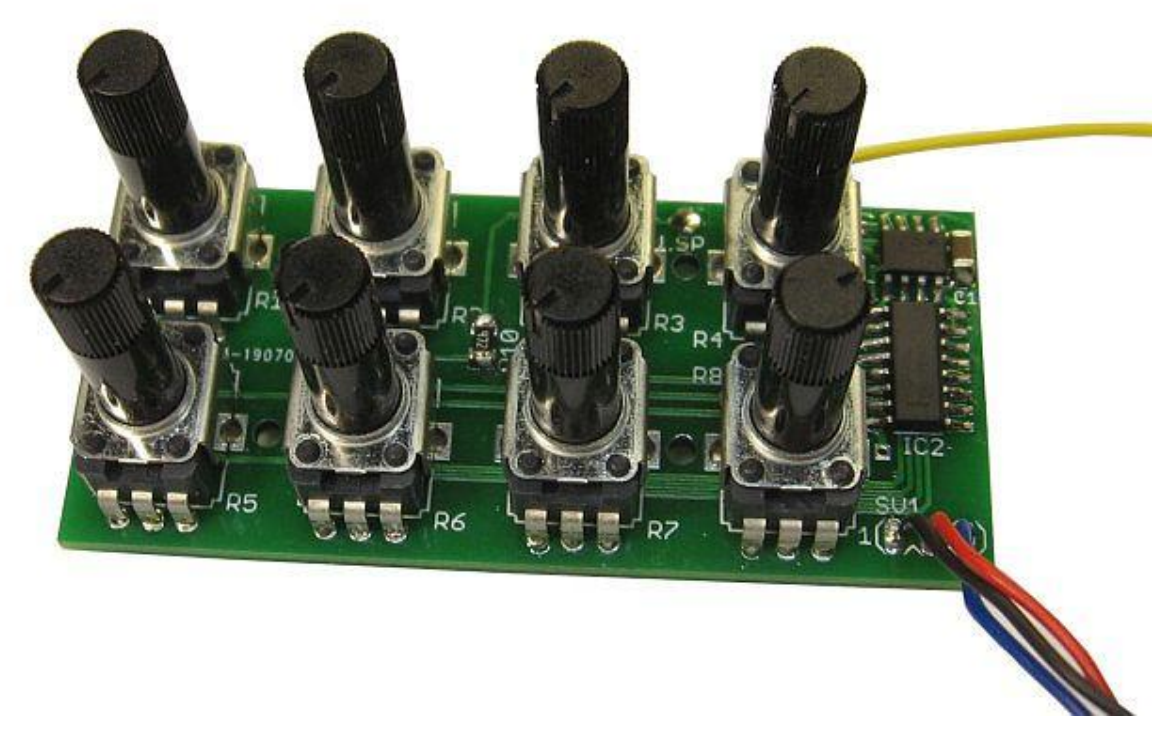

# $\epsilon$

# Sicherheitshinweise

- *● Lesen Sie diese Anleitung vollständig und sorgfältig durch, bevor Sie dieses Modul aufbauen oder in Betrieb nehmen. Bewahren Sie diese Anleitung zum Nachlesen auf.*
- *● Das Modul darf nicht an Netzspannung (230 V) betrieben werden. Es besteht Lebensgefahr!*
- *● Das Modul muss vor Feuchtigkeit, Spritzwasser und Hitze geschützt werden.*
- *● Das Modul ist kein Spielzeug! Halten Sie das Gerät von Kindern fern.*
- *● Verwenden Sie das Modul nicht, wenn es beschädigt ist.*
- *● Betreiben Sie das Modul nicht in einer Umgebung, in welcher brennbare Gase, Dämpfe oder Staub vorhanden sind.*
- *● Reparaturen dürfen nur von einem Fachmann ausgeführt werden.*
- *● Durch Übertragungsfehler der Fernsteuerung oder durch Software-/Hardwarefehler im Modul können fehlerhafte Schaltfunktionen niemals vollständig ausgeschlossen werden. Betreiben Sie das Modul und ihr Funktionsmodell stets so, dass durch solche Fehlschaltungen keine Gefährdung für Sie oder Dritte entstehen kann.*

# Bestimmungsgemäße Verwendung

Die bestimmungsgemäße Verwendung des Moduls ist die Steuerung eines 8-Kanal Multiprop Decoders über Kanal-Multiplexing. Der Anschluss des Moduls erfolgt an die Hauptplatine des Senders.

# Warnhinweise

- Zum Anschluss des Encoders im Sender sind Grundkenntnisse der Elektrotechnik notwendig.
- Achten Sie stets auf die richtige Polung und den richtigen Anschluss. Wird das Modul falsch am Sender angeschlossen, können sowohl der Sender als auch der Encoder beschädigt werden.
- Schließen Sie das Modul nur an geeignete Fernsteuersender an.
- Nehmen Sie das Modul nicht in Betrieb, wenn äußerliche Schäden zu erkennen sind.

# Produktbeschreibung

Für viele Zwecke im Funktionsmodellbau sind Servos unersetzlich oder einfach praktisch. Im Funktionsmodellbau benötigt man häufig mehr Servos als Kanäle zur Verfügung stehen. Dann braucht man eine Kanalerweiterung, mit der mehrere Servos über einen Proportionalkanal der Fernlenkanlage gesteuert werden können. Anstelle von Servos können natürlich auch Fahrtregler oder andere elektronische Module angeschlossen werden.

Um mehrere Servos über einen Proportionalkanal der Fernlenkanlage zu steuern, sind zwei Module notwendig:

- der Multiprop-Encoder mit acht Potentiometern, der im Sender eingebaut wird
- der Multiprop-Decoder, der 8 Ausgänge für den Anschluss von Servos bietet und am Empfänger angeschlossen wird.

Der 8-Kanal Multiprop-Encoder ist für Sender der F-Serie (F-14, 8-Kanal Version und Sender der FC-Serie sowie die ältere 7-Kanal Version der F-14) entwickelt und getestet. Der Encoder funktioniert nur in der Betriebsart PPM und ist nicht mit allen 2,4 GHz Modulen kompatibel.

Folgende 2,4 GHz-Module werden unterstützt:

● Jeti Duplex 2,4 GHz

In dieser Anleitung wird der Aufbau, der Einbau in den Sender und die Bedienung des Encoders beschrieben.

# Einbau im Sender

Der mechanische Einbau des Encoders in das Sendergehäuse sowie der Anschluss entspricht dem in der Bedienungsanleitung zum Sender beschriebenen Ablauf für den Einbau der Multiprop Module.

Die Abstände der Potis sind so bemessen, dass die Encoderplatine in die entsprechenden Bohrungen des Senders passt. Zur Befestigung des Encoders wird die Leiterplatte mit den vier beiliegenden Schrauben am Montagerahmen des Optionsplatzes verschraubt.

#### Anschluss im Sender

Beachten Sie bei allen Anschlüssen die richtige Polung!

● Das ein-adrige Anschlusskabel wird auf den mittleren Stecker eines der Anschlüsse 1,2 oder 3, die mit *MULTI IN* bezeichnet sind, aufgesteckt. Die beiden äußeren Pins bleiben frei!

Bitte beachten Sie folgende Kanalzuordnung (gilt hier exemplarisch für F-14 Sender):

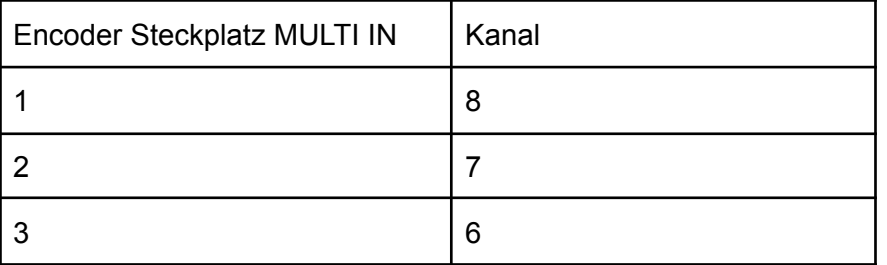

Beispiel: wenn das gelbe Kabel des Encoders auf dem MULTI IN Steckplatz Nr. 1 steckt, muss der Multiprop-Decoder am Empfänger auf Kanal 8 eingesteckt werden.

Falls Sie bei der Zuordnung von Encoder-Steckplatz und Empfänger-Ausgangskanal unsicher sind, schlagen Sie bitte in ihrem Handbuch zum Sender nach.

● Das drei-adrige Anschlusskabel kommt in den passenden Stecker der Senderplatine, der mit MULTI OUT, to Multi Op, Multi BATT o.ä beschriftet ist.

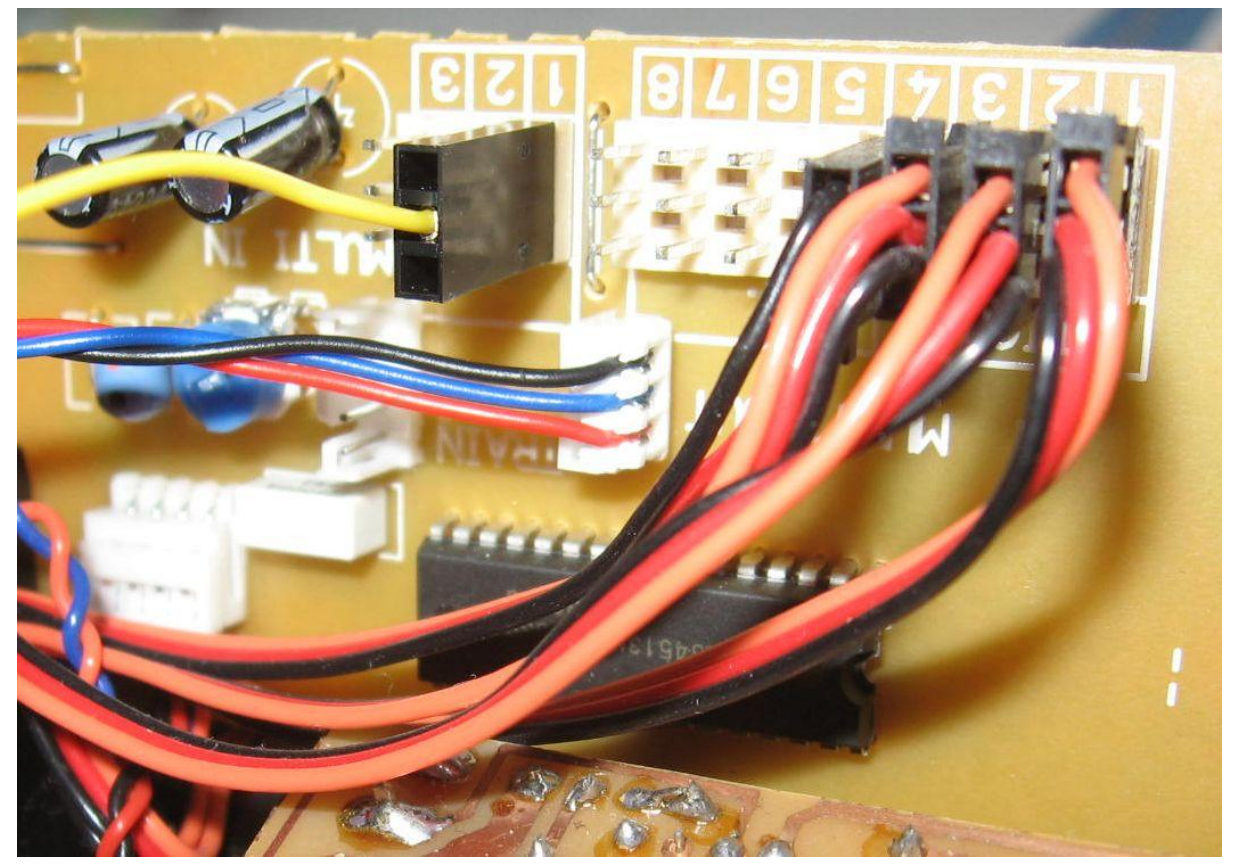

Abb. 1: Anschluss an der Hauptplatine im F-14 8-Kanal Sender

Abb. 1 zeigt den Anschluss des Encoders an die Hauptplatine des F-14 8-Kanal Senders. Die Polarität der 3-pol. MULTI-OUT Buchse ist wie folgt.

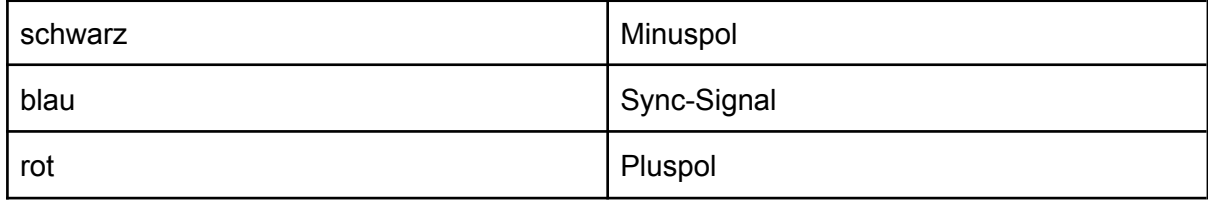

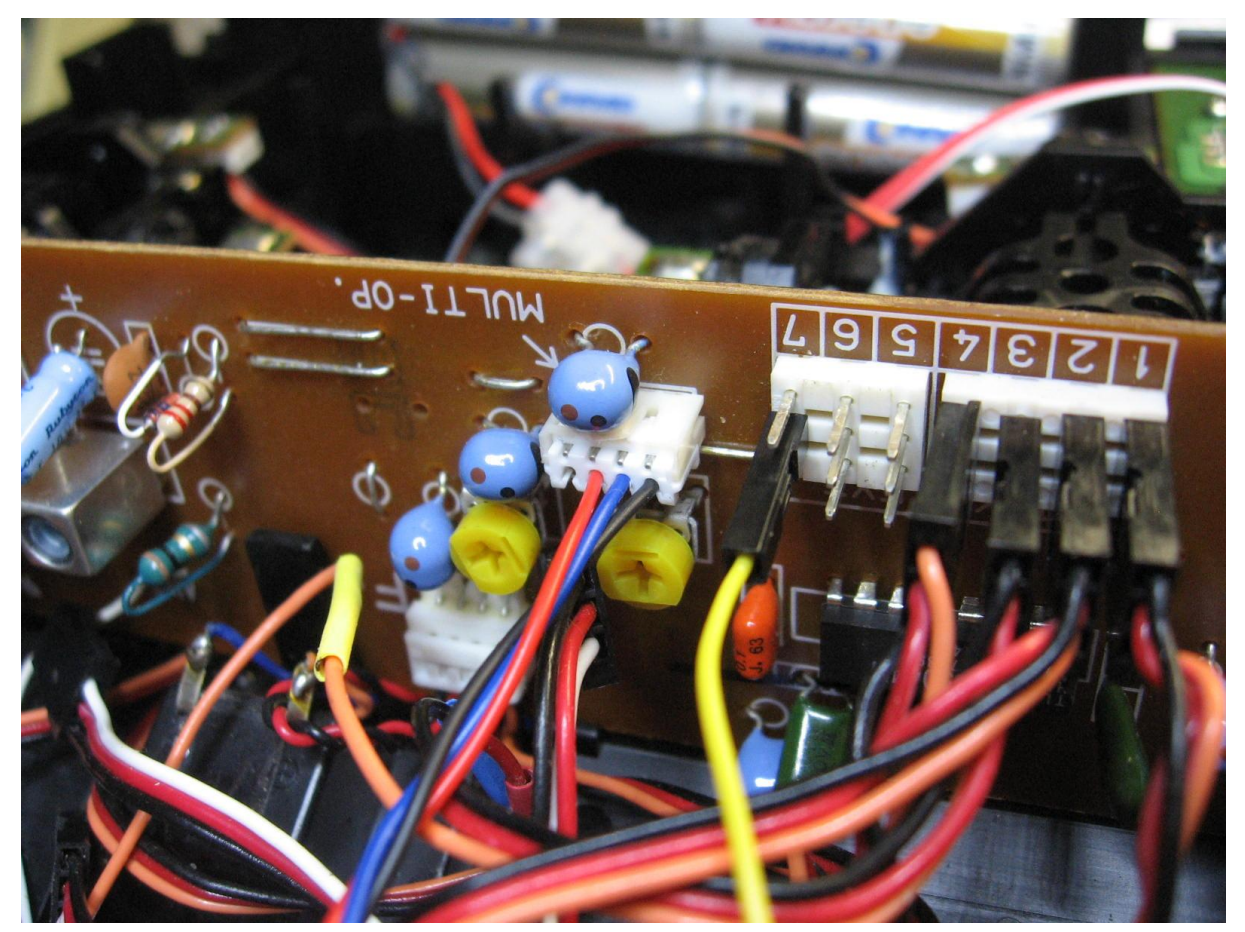

Abb. 2: Anschluss des Encoders an der Hauptplatine des 7-Kanal F14 Senders

Sender der FC-Serie müssen für die Verwendung des Encoders programmiert werden. Bitte sehen Sie auch hierzu im Handbuch zu ihrem Sender nach.

- FC-16: im Menü Multi müssen Kanal 7 oder 8 als Multiswitch Funktion programmiert werden. Der Kanal darf nicht mit anderen Steuergebern belegt sein und muss auf reverse programmiert werden. Der Steckplatz MULTI-IN 1 entspricht Kanal 8, MULTI-IN 2 Kanal 7.
- FC-18: Im Menü MULTI muss der entsprechende Steckplatz als Multi-Switch Kanal programmiert werden. Der Encoder funktioniert nur im PPM-Betrieb. Aus den Kanälen 5 bis 8 können max. zwei Kanäle ausgewählt werden.
- FC-28: im Menü MULTI muss ein beliebiger Kanal ausgewählt und als Funktionskanal programmiert werden. Es können max. zwei Kanäle ausgewählt werden.

Achten Sie darauf, dass Sie stets zuerst den Sender und erst dann den Empfänger einschalten.

# Betrieb mit Jeti Duplex 2,4 GHz

Exemplarisch werden in diesem Abschnitt die Einstellungen an Hand des Sender-Moduls Jeti Duplex 2,4 GHz TU2 EX und des Empfängers Jeti Duplex R6 EPC der Firma *Jeti Model* (www.jetimodel.com) gezeigt.

Sie benötigen die JETIBOX, um die erforderlichen Einstellungen vornehmen zu können. Die JETIBOX kann entweder direkt an den Empfänger angeschlossen werden oder mittels einer drahtlosen Verbindung über den Sender. Details entnehmen Sie bitte der Dokumentation zu ihrem Jeti-Modul.

Stellen Sie folgende Parameter ein:

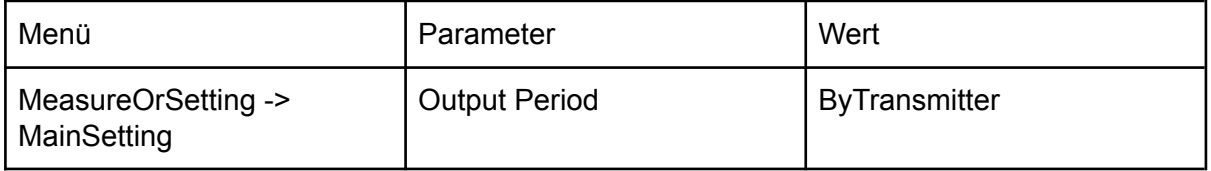

Wählen Sie durch mehrmaliges Drücken der Taste *Pfeil nach rechts* denjenigen Empfänger-Ausgangskanal, an dem der Multiprop-Decoder am Empfänger angeschlossen ist. Der Empfänger-Ausgangskanal wird in der JETIBOX mit Y bezeichnet. In diesem Beispiel ist der Decoder am Empfänger auf Kanal 6 angeschlossen, wird in der JETIBOX also mit Y6 bezeichnet.

Durch mehrmaliges Drücken der Taste *Pfeil nach unten* gelangen Sie zum Punkt *SetInChannel Y6*. Bitte stellen Sie sicher, dass der zugeordnete Sender-Kanal mit dem Kanal übereinstimmt, auf dem das gelbe Kabel des Encoders steckt (s. Tabelle auf S. 10). Steckt der Encoder z.B. auf Stiftleiste Nr. 1, ist hier *Ch8* auszuwählen.

Stellen Sie nun für den ausgewählten Kanal folgende Parameter ein:

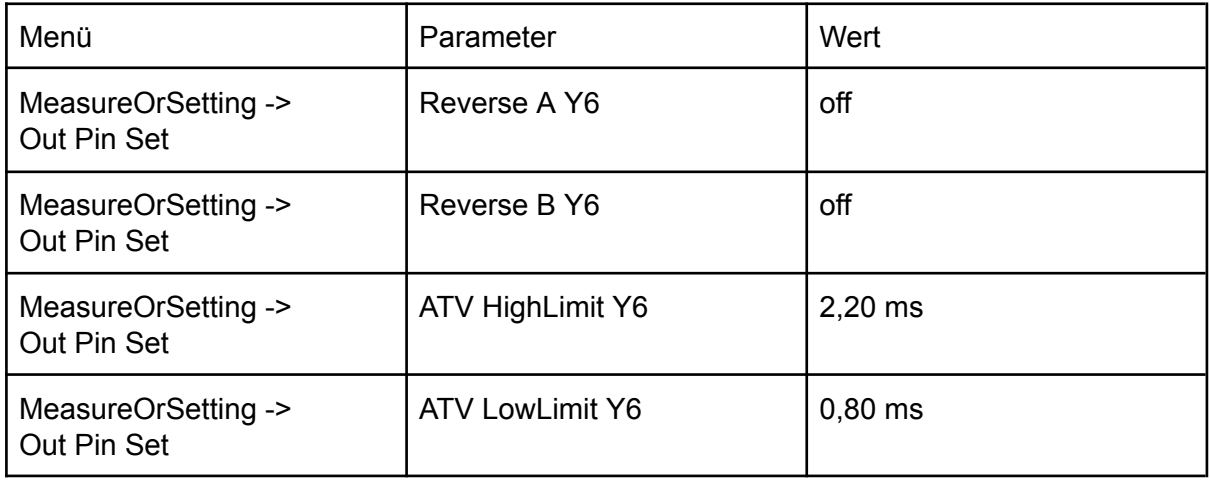

# Pflege und Wartung

Schützen Sie das Modul vor Feuchtigkeit, Hitze und Berührung. Das Modul ist wartungsfrei.

# Störung und Reparatur

Eine Reparatur des Moduls darf nur von einem Fachmann ausgeführt werden. Falls Sie Hilfe bei einer Reparatur benötigen, wenden Sie sich bitte an cp-elektronik.de (Anschrift auf der letzten Seite dieser Anleitung).

# Technische Daten

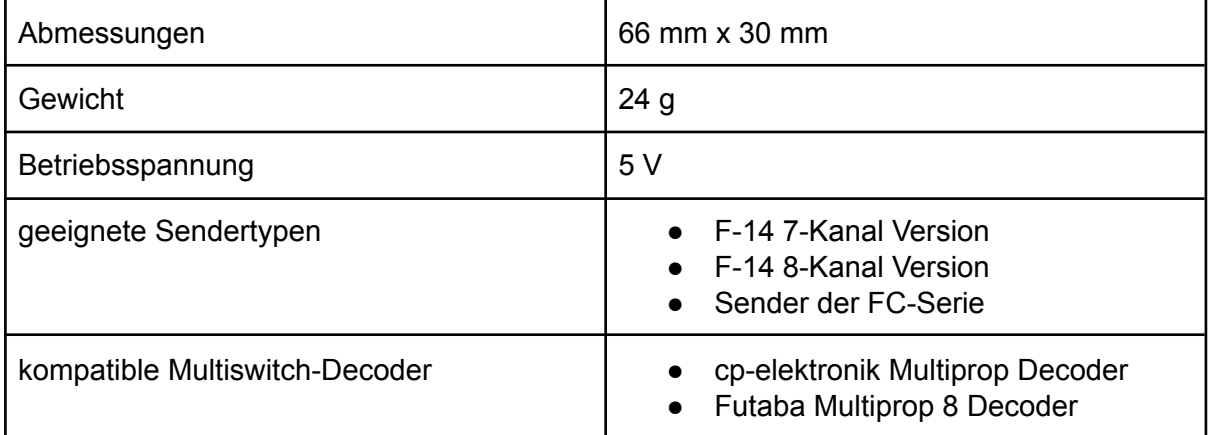

#### Kontakt

Claus Poltermann Plankensteinweg 2 85435 Erding Tel.: 08122 86 82 799 Web: https://cp-elektronik.de e-Mail: info@cp-elektronik.de

# Entsorgung

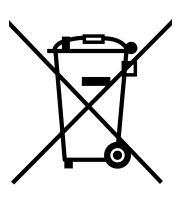

Elektro- und Elektronikgeräte, die unter das ElektroG fallen dürfen nicht über den Restmüll entsorgt werden, sondern können kostenlos bei den kommunalen Sammelstellen (z.B. Wertstoffhöfen) abgegeben werden.

Stand: 14. Juni 2023